### Муниципальное бюджетное образовательное учреждение

дополнительного образования «Информационно - методический центр»

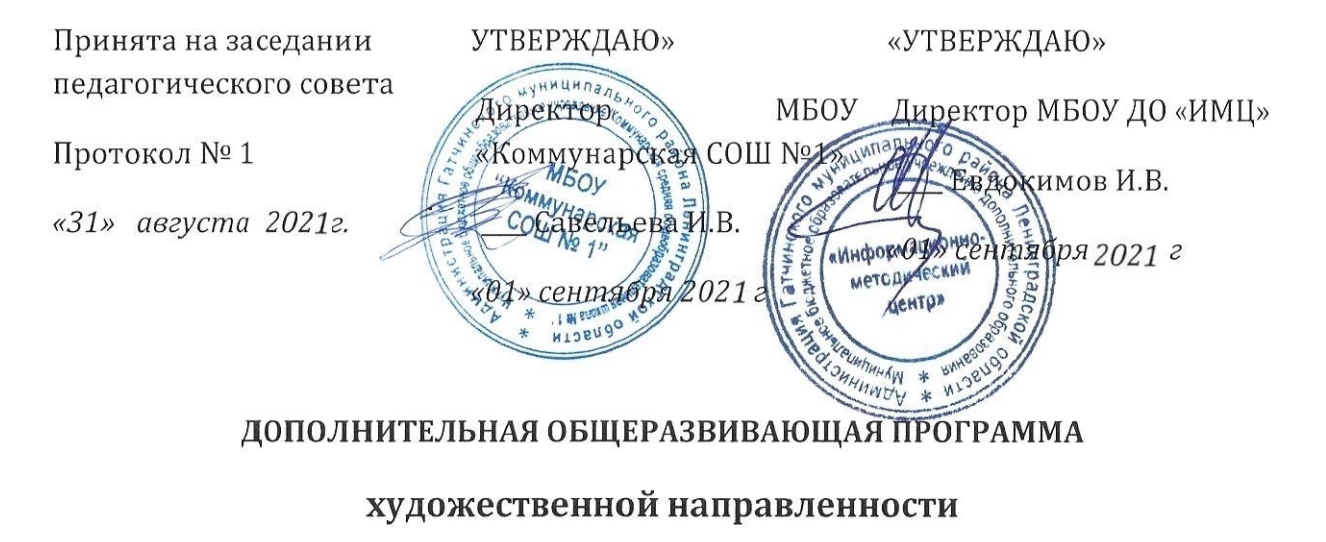

# «И я смогу нарисовать»

Возраст детей: 8-10 лет

Срок реализации общеразвивающей программы: 1 год

Авторы-составители педагоги дополнительного образования

> Булавчук Валентина Романовна Евдокимова Лариса Леонтьевна

п.Новый Свет

2021

## Оглавление

<span id="page-1-0"></span>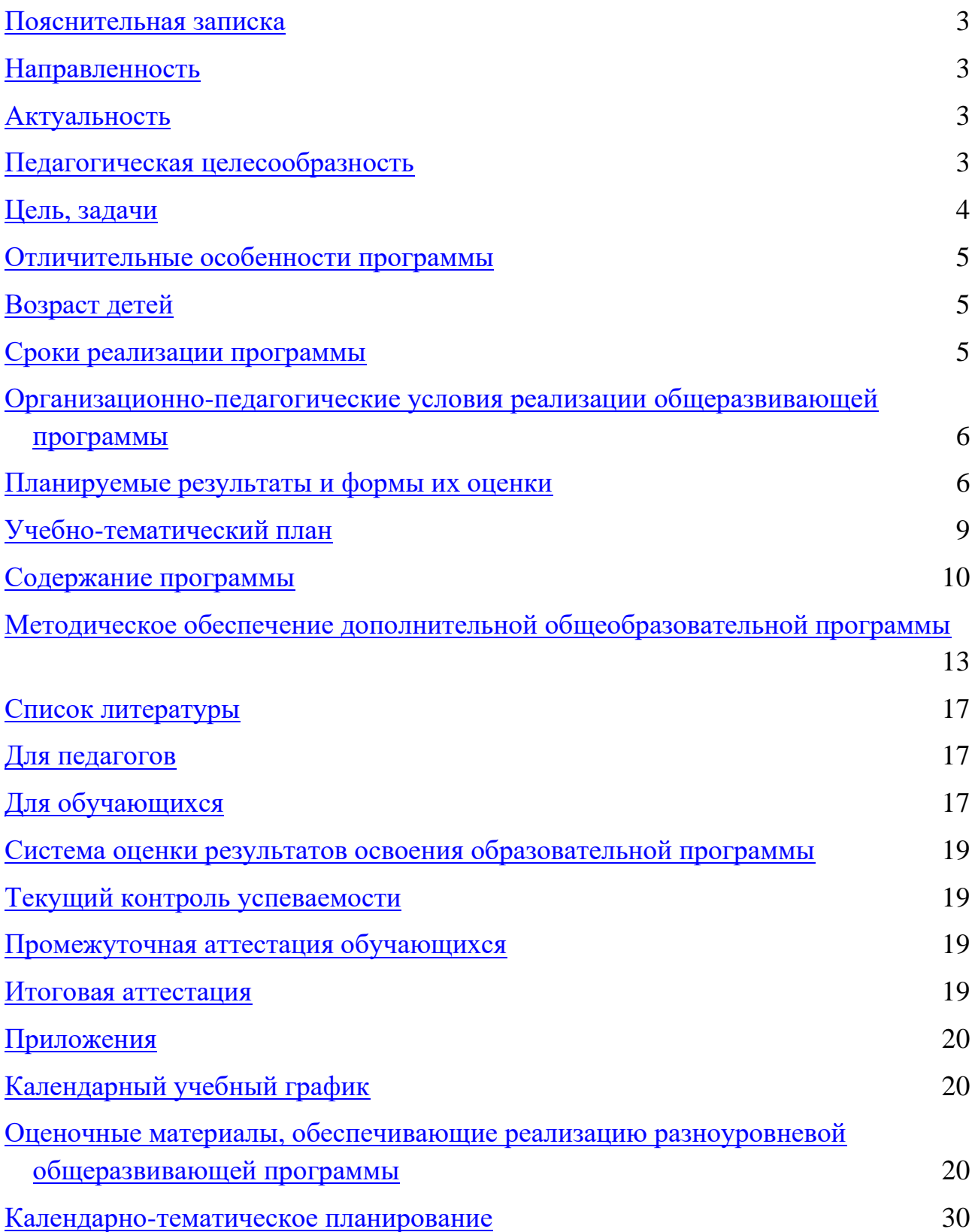

#### <span id="page-2-0"></span>**Пояснительная записка**

#### **Направленность**

Дополнительная общеразвивающая программа «И я смогу нарисовать» имеет художественную направленность, предназначена для обучения детей 8-10 лет основам компьютерной графики.

<span id="page-2-1"></span>Настоящая дополнительная общеразвивающая программа дает возможность учащимся начальной школы адаптироваться в современном социокультурном пространстве, проявить свой талант одаренным детям и подросткам; создает необходимые условия для повышения доступности качественного образования, в том числе в сельской местности.

#### <span id="page-2-2"></span>**Актуальность**

Актуальность данной программы заключается в том, что интерес к изучению новых технологий художественной направленности у подрастающего поколения и у родительской общественности появляется в настоящее время уже в дошкольном и раннем школьном возрасте. Поэтому сегодня, выполняя социальный заказ общества, система дополнительного образования должна решать новую проблему - подготовить подрастающее поколение к жизни, творческой и будущей профессиональной деятельности в высокоразвитом информационном обществе.

#### <span id="page-2-3"></span>**Педагогическая целесообразность**

Педагогическая целесообразность изучения дополнительной общеразвивающей программы «И я смогу нарисовать» состоит в том, чтобы сформировать у подрастающего поколения образное мышление, пространственное воображение, умение использовать современные информационные технологии для динамического развития личности ребенка,

3

его нравственного становления; формировать целостное восприятие мира, людей и самого себя, развивать интеллектуальные и творческие способности ребенка в оптимальном возрасте.

#### **Цель, задачи**

Основной целью дополнительной общеразвивающей программы «И я смогу нарисовать» является:

*подготовка* учащихся к эффективному использованию информационных технологий в учебной и практической деятельности, развитие творческого потенциала учащихся, подготовка к проектной деятельности, а также *освоение знаний*, составляющих начала представлений о целостной картине мира, *овладение умением* использовать компьютерную технику как практический инструмент для развития образного и пространственного мышления учащихся..

**Основные задачи** общего учебного процесса дополнительной общеразвивающей программы « И я смогу нарисовать»:

- − *формирование общеучебных умений*: использование основных операций: копирование, перемещение, вырезки и вставки используемых в современных технологиях, развитие внимания и памяти, привитие навыков самообучения, коммуникативных умений и элементов информационной культуры, умений ориентироваться в пространственных отношениях предметов, умений работать с информацией (осуществлять передачу, хранение, преобразование и поиск);
- − *формирование умения*; позитивное отношение к культурному наследию, уважение плодов чужого труда, эрудиции в вопросах визуальных искусств; расширение кругозора в области информационных технологий и новых визуальных устройств; эстетическое воспитание; совершенствование

системы воспитания детей и подростков, их социализация в современном социокультурном пространстве, выявление и поддержка социально активных, талантливых и одаренных детей и подростков; создание необходимых условий для повышения доступности качественного образования, в том числе в сельской местности;

- − *формирование умения* готовить изображение к визуализации; создавать изображения; осуществлять действия с изображением;
- − *формирование понятий* «пейзаж", "натюрморт", "портрет";
- − *привитие* ученикам необходимых *навыков* использования современных компьютерных и информационных технологий для решения учебных и практических задач.

### <span id="page-4-0"></span>**Отличительные особенности программы**

Дополнительная общеразвивающая программа «И я смогу нарисовать» модифицированная. В основу программы положена авторская программа Подосениной Татьяны Александровны. Отличительная особенность программы состоит в широком использовании информационных технологий для работы в графическом редакторе. Через них мы переходим к изучению новых информационных технологий на соответствующем уровне развития, учимся применять компьютер как средство создания новых творческих проектов.

#### <span id="page-4-2"></span><span id="page-4-1"></span>**Возраст детей**

Программа «И я смогу нарисовать» предназначена для обучающихся 8-10 лет. Набор детей производится согласно локального нормативного акта учреждения.

#### <span id="page-4-3"></span>**Сроки реализации программы**

Содержание программы реализуется за 1 год – 72 ч.

## **Организационно-педагогические условия реализации общеразвивающей программы**

Форма обучения: очная.

Форма проведения занятий: аудиторная.

Форма организации занятий: групповая.

Продолжительность одного занятия – 30 мин.

Объем нагрузки в неделю: 2х30 мин с 10-минутным перерывом.

Количество обучающихся в группе: от15 человек.

Разноуровневость программы позволяет обучать детей, проявивших выдающиеся способности.

Программа может быть реализована в сетевой форме.

<span id="page-5-0"></span>Программа может быть адаптирована для детей с ОВЗ.

### **Планируемые результаты и формы их оценки**

### **Личностные**

К концу обучения обучающийся способен:

- − помогать товарищам в сложных жизненных ситуациях;
- − выполнять общепринятые правила поведения и общения;
- − уважительно относиться к культурным традициям своего народа, семьи;
- − соблюдать правила безопасного образа жизни;
- − бережно относиться к своему здоровью;
- − соблюдать этические правила и нормы при работе с информацией.

#### **Метапредметные**

К концу обучения обучающийся способен:

- − оценивать свою работу и работу товарищей;
- − предлагать свои варианты выполнения заданий;
- − овладеть правилами поведения в компьютерном классе и элементарными действиями в графическом редакторе (выделение, копирование, сохранение информации на диске, вывод информации на печать);
- − владеть произвольным вниманием.

#### **Предметные**

К концу обучения обучающийся знает как:

работать в графических редакторах, с использованием ПК;

создавать рисунки из простых объектов (линий, дуг, окружностей и т.д.);

выполнять основные операции над объектами (удаление, перемещение, масштабирование, вращение, зеркальное отражение и др.);

создавать рисунки из кривых;

создавать иллюстрации с использованием методов упорядочения и объединения объектов;

иметь навыки обработки информации посредством современных компьютерных технологий;

иметь представление о методах и способах создания анимации роль информации в деятельности человека;

7

К концу обучения обучающийся умеет

- − работать в графических редакторах, с использованием ПК;
- − решать задачи, связанные с построением симметричных изображений;
- − осуществлять поиск информации в словарях, справочниках, энциклопедиях, каталогах; использовать ссылки, научиться понимать «Справку» в различном ПО;
- − организовать одну и ту же информацию различными способами: в виде рисунка и эскиза в пределах изученного материала;
- − выполнять несложные графические работы;
- − использовать информацию для построения композиции;
- − понимать и создавать самостоятельно точные и понятные инструкции при выполнении графических работ;
- работать с наглядно представленными на экране информационными объектами, применяя мышь и клавиатуру;
- − уверенно владеть графическими примивами;
- <span id="page-7-0"></span>− готовить к защите и защищать небольшие проекты по заданной теме.

# **Учебно-тематический план**

![](_page_8_Picture_222.jpeg)

<span id="page-9-0"></span>![](_page_9_Picture_79.jpeg)

### **Содержание программы**

#### **Содержание программы:**

**Витраж.** Понятие об искусстве. Область изобразительного искусства и его особенности. Роль зрения. Рабочий стол художника: обзор инструментов. Организация труда на рабочем месте. Запуск графического редактора. Понятие «теплого и холодного» тона. Что такое витраж и особенности витражей. Великие мастера витража. Инструмент заливка. Сохранение изображений.

**Графические примитивы: «резиновая линия», овал, прямоугольник**  Повторение запуска программы. Использование «резиновой линии», овала, прямоугольника для формирования изображения.

**Зеркальное вертикальное и горизонтальное отображение рисунка**  Выделение объекта вертикальное и горизонтальное отображение рисунка, понятие осевой симметрии. Симметричность окружающего мира.

**Геометрический орнамент** Понятие орнамента Копирование объекта. Геометрические фигуры. Создание орнамента из геометрических фигур.

**Растительный орнамент** Симметрия в растительном мире. Изображение растений. Создание растительного орнамента.

**Дом моей мечты** Понятие архитектуры и интерьера. Шедевры мировой архитектуры. Изображение собственного дома и создание интерьера в нем.

**Павловопосадские платки (Праздничная скатерть)** Роспись. Виды росписи Изображение плптка(скатерти)

11

**Работа с текстом** Понятие стиля, шрифта, размера. Способы написание текста в графическом редакторе. Изменение теста.

**Храм** Храмовое искусство в России**.** Изображение храма

**Работа с библиотекой изображений** Понятие библиотеки (компьютерной программы) и ее назначение. Использование библиотеки для своих рисунков( сжатие, копирование)Создание собственной библиотеки рисунков.

**Новогодние фантазии** Инструмент кисточка и распылитель (применение, настройка) изображение снежинки и ели и снега.

**Новогодняя и Рождественская открытка.** Открытка как художественный жанр. Художники работающие в этом жанре. Создание собственной открытки.

**Букет в вазе** Античные и современные вазы. Симметрия рисунка **(**вертикальное и горизонтальное отображение рисунка) Букет для мамы.

**Лоскутный стиль** Пэчворк. Сочетание цветов, шаблон. Стили. Аппликация. Создание эскиза изделия.

**Хохлома** История происхождения хохломской росписи, ее особенности. Примеры. Создание собственной расписной шкатулки.

**Жар-птица** Изображение животных. Использование библиотеки. Изменения изображений.

**Пейзаж** Понятие пейзажа. Пейзажи в живописи и техника их исполнения. Создание пейзажей различных времен года.

12

**Обложка книги** История создания книг. Важность обложки. Обложка для книги.

**Ткани** Рисунки на тканях (обоях) их особенность. Создание собственного рисунка для ткани.

**Пасхальная открытка** Пасхальное яйцо Фаберже. Роспись пасхальных яиц. Пасхальные открытка. Создание собственной открытки.

<span id="page-12-0"></span>**Герои мультфильмов** Понятие мультипликации и ее виды. Создание собственного мультипликационного героя

# **Методическое обеспечение дополнительной**

# **общеобразовательной программы**

![](_page_13_Picture_225.jpeg)

![](_page_14_Picture_276.jpeg)

![](_page_15_Picture_272.jpeg)

![](_page_16_Picture_264.jpeg)

<span id="page-17-0"></span>![](_page_17_Picture_16.jpeg)

# **Список литературы**

### **Для педагогов**

- 1. [«История живописи всех времён и народов».](http://ccs.infospace.com/ClickHandler.ashx?encp=ld%3d20170203%26app%3d1%26c%3ddealwifi2%26s%3ddealwifi%26rc%3dDealWifi2%26dc%3d%26euip%3d91.227.46.253%26pvaid%3d61e4734be9fb48528413de37eb8d5ff7%26dt%3dDesktop%26fct.uid%3d19f3dd7b97ef428c8d09b037cbe6261f%26en%3d%252bI14PArAkOe3LkvqsX%252f3lIUvEzw%252fPKJrMa0ddTaF66Wq%252flGc95j2WQ8QQrLwx%252faM%26ru%3dhttp%253a%252f%252fwww.benua-memory.ru%252fkn-histori-painting%26coi%3d771%26npp%3d9%26p%3d0%26pp%3d0%26mid%3d9%26ep%3d9%26du%3dwww.benua-memory.ru%252fkn-histori-painting%26hash%3dF0323BA2F4148C5F320EA2FC8E99AE76&ap=10&cop=main-title)
- 2. Джон Корриган Компьютерная графика Секреты и решения «Энтроп»
- 3. Дуванов А.А. Рисуем на компьютере БХВ-Петербург 2012 год
- 4. Костин В., Юматов В. Язык изобразительного искусства. М., Дрофа, 2008.
- 5. Леонардо да Винчи. Избранное. Гослитиздат, 1952.
- 6. М.2095 Подосенина Т.А. «Искусство компьютерной графики для школьников» БХВ-Петербург 2014 год
- 7. Павлинов П.Я. Для тех, кто рисует: советы художника. М.: Перспектива, 2005.
- 8. Ракитин В.И. Искусство видеть. –ПК, 2013.
- 9. Шорохов Е.В. Основы композиции. Учебное пособие для студентов педагогических институтов. – М.: Просвещение, 2009.

## <span id="page-18-0"></span>**Для обучающихся**

## CD:

- − «Мир информатики» 1-й год обучения. Кирилл и Мефодий
- − 100 Русского музея
- − Искусство и путешествие
- − История искусства
- − Мировая художественная культура
- − От импрессионистов до Пикассо
- − Сборник. 1000 стихов, загадок, пословиц, скороговорок.- М., Клуб семейного досуга, 2013.
- − Современное российское искусство
- − Шедевры архитектуры
- − Шедевры русской живописи
- <span id="page-19-0"></span>− Энциклопедия зарубежного искусства

# **Система оценки результатов освоения образовательной программы**

### **Текущий контроль успеваемости**

Формы текущего контроля: опрос, проверка заданий на ПК, игры.

Система оценивания – безотметочная. Используется только словесная оценка достижений учащихся.

### <span id="page-20-0"></span>**Промежуточная аттестация обучающихся**

Формы промежуточной аттестации: Интеллектуальный марафон «И я смогу нарисовать», выполнение контрольных тестовых заданий.

### <span id="page-20-1"></span>**Итоговая аттестация**

<span id="page-20-2"></span>Формы итоговой аттестации: участие в конкурсах разного уровня.

## **Приложения**

## **Календарный учебный график**

Начало занятий 1 сентября.

Срок реализации дополнительной общеразвивающей программы – 36 учебных недель.

Занятия проводятся согласно календарно-тематического планирования 1 раз в неделю по 2 часа .

Место и время проведения занятий соответствует расписанию, утвержденному директором.

Праздничные дни:

23 февраля — День защитника Отечества;

8 марта — Международный женский день;

1 мая — Праздник Весны и Труда;

9 мая — День Победы;

4 ноября — День народного единства.

### **Каникулы:**

### **1- 8 января**

## **Оценочные материалы, обеспечивающие реализацию разноуровневой общеразвивающей программы**

## **Тест 1**

1.Простейшие программные средства иллюстративной графики называются редакторами:

а) графическими

б) математическими

в) расчетными

2. Получение движущейся картинки на дисплее называется

*Выберите один из 4 вариантов ответа:*

а) пиксель

б) формат

в) анимация

г) графика

3.Перед выполнением любой операции над фрагментом изображения его необходимо

а) выделить

б) вычислить

в) сохранить

4.Выберите все варианты ответов:

4.К инструментам рисования относятся:

а) кисть

б) карандаш

в) ластик

г) заливка

д) линия

е) овал

5.Для вывода графического изображения используют

а) монитор

б) принтер

в) модем

г) мышь

6.Чтобы многоугольник содержал углы по 45° и 90°, при перемещении следует удерживать клавишу

а) Ctrl

б)Shift

в) Tab

7.Одной из основных функций графического редактора является:

а)масштабирование изображений;

б)хранение кода изображения;

в)создание изображений;

г)просмотр и вывод содержимого видеопамяти.

8.Примитивами в графическом редакторе называют:

а) среду графического редактора;

б) простейшие фигуры, рисуемые с помощью специальных инструментов графического редактора;

в) операции, выполняемые над файлами, содержащими изображения, созданные в графическом редакторе;

г) режимы работы графического редактора.

9. К основным операциям, возможным в графическом редакторе, относятся …

а) линия, круг, прямоугольник;

б) карандаш, кисть, ластик;

в) выделение, копирование, вставка;

г) наборы цветов (палитра)

## **Допиши слово**

Для того, чтобы в PAINT нарисовать круг, нужно выбрать инструмент …(эллипс).

Инструмент удаления фрагмента рисунка (ластик)

До появления компьютера она использовалась как основное средство хранения информации (книга).

Так называется устройства для хранения информации (память).

Центральный … (процессор).

Сведения об окружающем мире (информация).

Название этого устройства указывает на его составные элементы (клавиатура).

Устройство вывода информации (принтер).

Набор цветов в PAINT (палитра).

Пропущенное слово Пуск - Программы - … - Paint (Стандартные

Это устройство названо именем маленького зверька с длинным хвостом (мышь).

Устройство вывода информации, похожее на телевизор (монитор).

Геометрическая фигура, которая может быть нарисована в PAINT с помощью инструмента Прямоугольник при нажатии клавиши Shift (квадрат)

Вид представления информации (графическая)

Перечень команд, которые можно выбрать (меню)

Шкала оценивания

7-9 правильно выполненных заданий - продвинутый уровень

4-6 правильно выполненных заданий - базовый уровень

2-3 правильно выполненных задания - стартовый уровень.

## **Тест 2**

# **1. Программа предназначенная для создания иллюстраций и других изображений**

1)текстовый редактор

2)WordPad

3)Microsoft Word

4)графический редактор

## **2.Графический редактор - это:**

- 1) программа для создания мультфильмов;
- 2) программа для обработки изображений;
- 3) программа для работы преимущественно с текстовой информацией;
- 4) программа для управления ресурсами ПК при создании рисунков;
- 5) художник-график.

## **3. Графический редактор обычно используется для:**

1) рисования;

- 2) написания сочинения;
- 3) совершения вычислительных операций;
- 4) сочинения музыкального произведения;
- 5) хранения реляционных баз данных.

# **4.Для чего предназначен инструмент Hermannia Handa Handa инструментов графического редактора Paint?**

- 1) Для выделения прямоугольной области рисунка;
- 2) Для выделения области рисунка произвольной формы;
- 3) Для введения текста;
- 4) Для рисования ломаной линии.

# **5. Для чего предназначен инструмент графического редактора Paint?**

- 1) Для введения текста;
- 2) Для рисования прямоугольников;
- 3) Для выделения области рисунка произвольной формы;
- 4) Для выделения прямоугольной области рисунка.

# **6. Для чего предназначен инструмент Последителя и панели инструментов графического редактора Paint?**

- 1) Для удаления фрагментов рисунка;
- 2) Для рисования линий произвольной формы;
- 3) Для введения текста;
- 4) Для изменения масштаба просмотр рисунка.

![](_page_27_Picture_19.jpeg)

![](_page_27_Picture_136.jpeg)

![](_page_27_Picture_21.jpeg)

# **7. Для чего предназначен инструмент на панели инструментов графического редактора Paint?**

- 1) Для задания активного цвета как на выбранном фрагменте рисунка;
- 2) Для заливки выбранным цветом замкнутных областей;
- 3) Для удаления фрагментов рисунка;
- 4) Для рисования линий произвольной формы.

# **8. Для чего предназначен инструмент**  $\|\mathbf{A}\|$  **на панели инструментов графического редактора Paint?**

- 1) Для введения текста;
- 2) Для выбора цвета;
- 3) Для задания атрибутов рисунка;
- 4) Для сохранения фрагмента рисунка.

### **9. Как изменить цвет фона в графическом редакторе Paint?**

- 1) Одиночный щелчок левой кнопкой мыши на нужном цвете в палитре;
- 2) Одиночный щелчок правой кнопкой мыши на нужном цвете в палитре;
- 3) Двойной щелчок левой кнопкой мыши на нужном цвете в палитре;
- 4) Двойной щелчок правой кнопкой мыши на нужном цвете в палитре.

### **10.Какие инструменты есть в графическом редакторе Paint?**

- 1) Заливка
- 2) Валик
- 3) Кисть
- 4) Карандаш

### **11. Есть разные формы…**

![](_page_28_Picture_22.jpeg)

![](_page_28_Picture_23.jpeg)

- 1) Кисти
- 2) Ластика
- 3) Карандаша
- 4) Распылителя

## **12. Если удерживать Shift, то…**

- 1) Фрагмент будет скопирован
- 2) Будет нарисована окружность (круг)
- 3) Линия будет нарисована вертикально, горизонтально или под углом 45 градусов

**\_\_\_\_\_\_\_\_\_\_\_\_\_\_\_\_\_\_\_\_\_\_\_\_\_\_\_\_\_\_\_\_\_\_\_\_\_\_\_\_\_\_\_\_\_\_\_\_\_\_\_\_\_\_\_\_\_\_\_\_\_\_\_\_\_\_**

4) Многоугольник будет правильным

## **13. С помощью каких инструментов создан рисунок?**

![](_page_29_Picture_10.jpeg)

![](_page_29_Picture_11.jpeg)

**14. Создать рисунок с использованием копирования.**

**15**. **Какую клавишу необходимо удерживать в нажатом состоянии при рисовании в графическом редакторе, чтобы получить квадрат, а не прямоугольник, окружность, а эллипс?**

1)Alt

2)Ctrl

3)Shift

4)CapsLock

Шкала оценивания

13-15 правильно выполненных заданий - продвинутый уровень

10-12 правильно выполненных заданий - базовый уровень

4-9 правильно выполненных задания - стартовый уровень.

**Оценочный лист по итогам промежуточной аттестации обучающихся по программе "И я смогу нарисовать"** 

![](_page_30_Picture_171.jpeg)

![](_page_31_Picture_208.jpeg)

# <span id="page-31-0"></span>**Календарно-тематическое планирование**

![](_page_32_Picture_259.jpeg)

![](_page_33_Picture_303.jpeg)

![](_page_34_Picture_280.jpeg)

![](_page_35_Picture_256.jpeg)

![](_page_36_Picture_281.jpeg)

![](_page_37_Picture_66.jpeg)